## CSci 127: Introduction to Computer Science

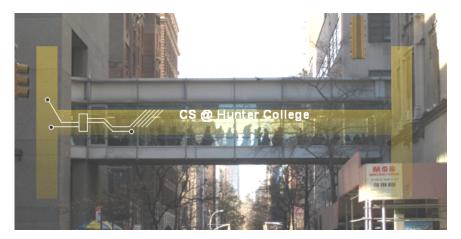

hunter.cuny.edu/csci

イロト イポト イヨト イヨト

CSci 127 (Hunter)

Lecture 10

Э April 18, 2023 1 / 38

990

• When is the final?

E IQC

#### • When is the final?

Monday, May 22 from 9 am to 11 am in Assembly Hall (118 Hunter North)

Sac

• When is the final?

Monday, May 22 from 9 am to 11 am in Assembly Hall (118 Hunter North)

• What is the format?

Sac

• When is the final?

Monday, May 22 from 9 am to 11 am in Assembly Hall (118 Hunter North)

• What is the format?

Content and format will be similar to past paper exams.

• When is the final?

Monday, May 22 from 9 am to 11 am in Assembly Hall (118 Hunter North)

What is the format?

Content and format will be similar to past paper exams.

• I have another final then. What do I do?

• When is the final?

Monday, May 22 from 9 am to 11 am in Assembly Hall (118 Hunter North)

• What is the format?

Content and format will be similar to past paper exams.

• I have another final then. What do I do? We are arranging an alternative date: Wednesday, May 17. Time and location are TBD.

• When is the final?

Monday, May 22 from 9 am to 11 am in Assembly Hall (118 Hunter North)

• What is the format?

Content and format will be similar to past paper exams.

- I have another final then. What do I do? We are arranging an alternative date: Wednesday, May 17. Time and location are TBD.
- Do I have to take the final?

• When is the final?

Monday, May 22 from 9 am to 11 am in Assembly Hall (118 Hunter North)

• What is the format?

Content and format will be similar to past paper exams.

• I have another final then. What do I do? We are arranging an alternative date: Wednesday, May 17. Time and location are TBD.

#### • Do I have to take the final?

Yes, you must pass the final (60 out of 100 points) to pass the class.

• When is the final?

Monday, May 22 from 9 am to 11 am in Assembly Hall (118 Hunter North)

• What is the format?

Content and format will be similar to past paper exams.

• I have another final then. What do I do? We are arranging an alternative date: Wednesday, May 17. Time and location are TBD.

#### • Do I have to take the final?

Yes, you must pass the final (60 out of 100 points) to pass the class.

• I'd like to take more courses in computer science. What's next?

• When is the final?

Monday, May 22 from 9 am to 11 am in Assembly Hall (118 Hunter North)

• What is the format?

Content and format will be similar to past paper exams.

- I have another final then. What do I do? We are arranging an alternative date: Wednesday, May 17. Time and location are TBD.
- Do I have to take the final?

Yes, you must pass the final (60 out of 100 points) to pass the class.

• I'd like to take more courses in computer science. What's next?

- ► CSCI 135: Software Analysis and Design I
- CSCI 150: Discrete Structures

CSci 127 (Hunter)

# Today's Topics

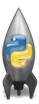

- Recap: Folium
- Indefinite loops
- Design Patterns: Max (Min)

990

# Today's Topics

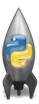

#### • Recap: Folium

Indefinite loops

• Design Patterns: Max (Min)

Э

990

Contents of cunyLocations.csv.

College or Institution Type, Campus,...,Latitude, Longitude,... Senior Colleges, Baruch College,...,40.740977,-73.984252,... Senior Colleges, Brooklyn College,...,40.630276,-73.955545,... Community Colleges, Borough of Manhattan Community College,...,40.717367,-74.012178, ...

イロト 不良 トイヨト イヨト ヨー のくや

What does this code do? (1/3)

```
import folium
import pandas as pd
```

```
#Use pandas (alias pd) to read a csv file,
#save the returned dataframe object in variable cuny.
cuny = pd.read_csv("cunyLocations.csv")
```

```
#Create a map object centered at 40.75, -74.125,
#save in variable mapCUNY.
mapCUNY = folium.Map(location=[40.75, -74.125])
```

CSci 127 (Hunter)

Lecture 10

April 18, 2023 6 / 38

<ロト < 回 > < 回 > < □ > < □ > < □

What does this code do? (2/3)

```
#Go through each row in the dataframe
for index, row in cuny.iterrows():
   lat = row["Latitude"]
   lon = row["Longitude"]
   name = row["Campus"]
   if row["College or Institution Type"] == "Senior Colleges":
      collegeIcon = folium.Icon(color="purple")
   else:
       collegeIcon = folium.Icon(color="blue")
   #Create a marker, specify its latitude, longitude,
   #pop up name, and icon, save in variable newMarker.
   newMarker = folium.Marker([lat, lon], popup=name,
       icon=collegeIcon)
   newMarker.add_to(mapCUNY)
```

CSci 127 (Hunter)

April 18, 2023 7 / 38

◆□▶ ◆□▶ ◆三▶ ◆三▶ ○○○

What does this code do? (3/3)

filename = "cunyLocationsSenior.html"

#save mapCUNY to filename
mapCUNY.save(outfile=filename)

<ロト < 部 > < 目 > < 目 > < 目 > < 目 > < 目 > < 0 < 0</p>

# Recap: Folium

What does this code do?

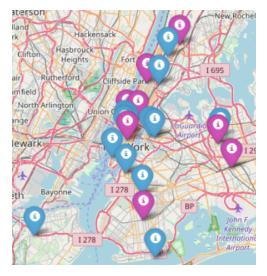

CSci 127 (Hunter)

Lecture 10

3 April 18, 2023 9 / 38

990

<ロト <回ト < 回ト < 回ト

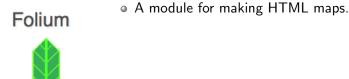

CSci 127 (Hunter)

Lecture 10

Э April 18, 2023 10 / 38

590

# Folium

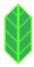

- A module for making HTML maps.
- It's a Python interface to the popular leaflet.js.

Lecture 10

April 18, 2023 10 / 38

3

990

# Folium

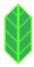

- A module for making HTML maps.
- It's a Python interface to the popular leaflet.js.
- Outputs .html files which you can open in a browser.

# Today's Topics

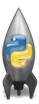

- Recap: Folium
- Indefinite loops
- Design Patterns: Max (Min)

April 18, 2023 11 / 38

Э

900

### Challenge:

• Write a function that asks a user for number after 2000 but before 2021. The function should repeatedly ask the user for a number until they enter one within the range and return the number.

• Write a function that asks a user for number after 2000 but before 2021. The function should repeatedly ask the user for a number until they enter one within the range and return the number.

Questions:

- Is 2000 a valid input?
- Is 2021 a valid input?
- Is 2001 a valid input?

Define function header.

def getYear():

CSci 127 (Hunter)

• Write a function that asks a user for number after 2000 but before 2021. The function should repeatedly ask the user for a number until they enter one within the range and **return** the number.

def getYear():
 #TODO: initialize num

return num

• Write a function that asks a user for a number after 2000 but before 2021. The function should continue to prompt the user for a number if the one entered is not within the range. Once a valid number is entered then that number should be returned.

```
def getYear():
    num = 0 #initialize num
```

return num

• Write a function that asks a user for a number after 2000 but before 2021. The function should continue to prompt the user for a number if the one entered is not within the range. Once a valid number is entered then that number should be returned.

▲□▶ ▲□▶ ▲三▶ ▲三▶ 三三 ろの⊙

# Define and Call function getYear

```
def getYear():
   #set an initially invalid value for num so that
   #the while loop executes at least once
   num = 0
   while num <= 2000 or num >= 2021:
       num = int(input("Enter a number after 2000 and before
           2021: "))
   return num
def main():
   #num in main is independent of num in getYear
   num = getYear()
   print("The year is", num)
if __name__ == "__main__":
  main()
```

CSci 127 (Hunter)

April 18, 2023 17 / 38

◆□▶ ◆□▶ ◆三▶ ◆三▶ ○○○

#### Can you spot an error?

< □ > < □ > < □

• Indefinite loops repeat as long as the condition is true.

```
#Spring 2012 Final Exam, #8
nums = [1,4,0,6,5,2,9,8,12]
print(nums)
i+0
while i< lon(nums)-1:
    if nums[i] < nums[i+1]:
    nums[i], nums[i+1] = nums[i+1], nums[i]
    i=i+1</pre>
```

```
print(nums)
```

CSci 127 (Hunter)

Lecture 10

April 18, 2023 19 / 38

= nar

```
#Spring 2012 Final Exam, #8
nums = [1,4,0,6,5,2,9,8,12]
print(nums)
i=0
while i < len(nums)-1:
    if nums[i] < nums[i+1]:
        nums[i], nums[i+1] = nums[i+1], nums[i]
    i=[+1]</pre>
```

```
print(nums)
```

- Indefinite loops repeat as long as the condition is true.
- Could execute the body of the loop zero times, 10 times, infinite number of times.

3

Sac

```
#Spring 2012 Final Exam, #8
nums = [1,4,0,6,5,2,9,8,12]
print(nums)
ide i < len(nums)-1:
    if nums[i] < nums[i+1]:
        nums[i], nums[i+1] = nums[i+1], nums[i]
        i=i+1</pre>
```

```
print(nums)
```

- Indefinite loops repeat as long as the condition is true.
- Could execute the body of the loop zero times, 10 times, infinite number of times.
- The condition determines how many times.

April 18, 2023 19 / 38

3

Sac

```
#Spring 2012 Final Exam, #8
nums = [1,4,0,6,5,2,9,8,12]
t=0
t=0
t=0
i=(nums)-1:
if(nums[1]: nums[i+1]:
nums[1]: nums[i+1]: nums[i+1], nums[i]
i=i+1
```

```
print(nums)
```

- Indefinite loops repeat as long as the condition is true.
- Could execute the body of the loop zero times, 10 times, infinite number of times.
- The condition determines how many times.
- Very useful for checking input, simulations, and games.

Sac

#### Switch adjacent elements if the left element is smaller

```
nums = [1, 4, 0, 6, 5, 2]
print(nums)
i = 0
while i < len(nums)-1:
    if nums[i] < nums[i+1]:
        nums[i], nums[i+1] = nums[i+1], nums[i]
        i = i+1
print(nums)</pre>
```

◆□▶ ◆□▶ ◆三▶ ◆三▶ ○○○

# Challenge

Predict what the code does: (1/2)

```
def move():
    tess = turtle.Turtle()
    tess.color("steelBlue")
    tess.shape("turtle")
    tess.penup()
    #Start off-screen:
    tess.goto(-250,-250)
```

< □ > < □ > < □

# Challenge

Predict what the code does: (2/2)

```
#Remember: abs(x) < 25 means absolute value: -25 < x < 25
while abs(tess.xcor()) > 25 or abs(tess.ycor()) > 25:
    x = random.randrange(-200,200)
    y = random.randrange(-200,200)
    tess.goto(x,y)
    tess.stamp()
    print(tess.xcor(), tess.ycor())
print("Found the center!")
```

turtle.done()

▲□▶ ▲□▶ ▲三▶ ▲三▶ 三三 ろの⊙

#### Trinket Demo

#### #Random search

import turtle import random tess = turtle.Turtle() tess.color('steelBlue') tess.shope('turtle') tess.penup() #Start off screen: tess.goto(-250,-250) #Remember: abs(x) < 25 means absolute value: -25 < x < 25</pre> while abs(tess.xcor()) > 25 or abs(tess.ycor()) > 25: x = random.randrange(-200,200) y = random.randrange(-200,200) tess.goto(x,y) tess.stamp() print(tess.xcor(), tess.ycor()) print('Found the center!')

#### (Demo with trinket)

CSci 127 (Hunter)

Lecture 10

April 18, 2023 23 / 38

= 900

# Today's Topics

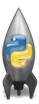

- Recap: Folium
- Indefinite loops
- Design Patterns: Max (Min)

Ξ

900

#### Design Patterns

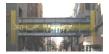

 A design pattern is a standard algorithm or approach for solving a common problem.

Lecture 10

April 18, 2023 25 / 38

3

Sac

#### Design Patterns

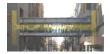

- A **design pattern** is a standard algorithm or approach for solving a common problem.
- The pattern is independent of the programming language.

April 18, 2023 25 / 38

#### Design Patterns

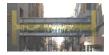

- A **design pattern** is a standard algorithm or approach for solving a common problem.
- The pattern is independent of the programming language.
- Can think of as a master recipe, with variations for different situations.

Lecture 10

April 18, 2023 25 / 38

Image: A match a match a ma

# Design Question:

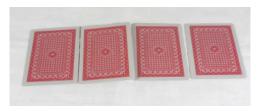

#### You can uncover one card at a time. How would you go about finding the highest card?

CSci 127 (Hunter)

Lecture 10

April 18, 2023 26 / 38

Image: A math display="block">A math display="block">A math display="block">A math display="block">A math display="block">A math display="block">A math display="block">A math display="block">A math display="block">A math display="block">A math display="block">A math display="block">A math display="block">A math display="block"/A math display="block"/>A math display="block"/>A math display="block"/A math display="block"/>A math display="block"/A math display="block"/>A math display="block"/A math display="block"/>A math display="block"/>A math display="block"/A math display="block"/>A math display="block"/A math display="block"/>A math display="block"/A math display="block"/A math display="block"/A math display="block"/A math display="block"/A math display="block"/A math display="block"/A math display="block"/A math display="block"/>A math display="block"/A math display="block"/A

∃ ト

#### Challenge:

Predict what the code will do:

```
nums = [1, 4, 10, 6, 5, 42, 9, 8, 12]
maxNum = 0
for n in nums:
    if n > maxNum:
        #TODO: update maxNum to be n
```

print(maxNum)

< □ > < □ > < □

#### Challenge:

Getting the largest value from a list:

```
nums = [1, 4, 10, 6, 5, 42, 9, 8, 12]
maxNum = 0
for n in nums:
    if n > maxNum:
        maxNum = n
print(maxNum)
```

< □ > < □ > < □

#### Improvement

Initialize maxNum to be the smallest number in system, so that any actual number is no smaller than it (guaranteed to be larger or equal to it).

```
nums = [-1, -5, -4]
maxNum = float("-inf")
for n in nums:
    if n > maxNum:
        maxNum = n
```

print(maxNum)

< □ > < □ > < □

• Set a variable to the smallest value.

▲□▶ ▲□▶ ▲ヨ▶ ▲ヨ▶ ヨ - のの⊙

- Set a variable to the smallest value.
- Loop through the list,

◆□▶ ◆□▶ ◆三▶ ◆三▶ ○○○

- Set a variable to the smallest value.
- Loop through the list,
- If the current number is larger, update your variable.

= nar

- Set a variable to the smallest value.
- Loop through the list,
- If the current number is larger, update your variable.
- Print/return the largest number found.

イロト イポト イヨト イヨト

3

Sac

- Set a variable to the smallest value.
- Loop through the list,
- If the current number is larger, update your variable.
- Print/return the largest number found.

イロト イポト イヨト イヨト

• Must look at entire list to determine max is found

- Set a variable to the smallest value.
- Loop through the list,
- If the current number is larger, update your variable.
- Print/return the largest number found.

イロト イポト イヨト イヨト

- Must look at entire list to determine max is found
- Similar idea works for finding the minimum value.

3

Pandas: Minimum Values

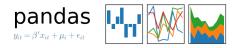

• In Pandas, lovely built-in functions:

CSci 127 (Hunter)

Lecture 10

불▶ ◀ 불▶ 불 ∽ ९. April 18, 2023 31 / 38

#### Pandas: Minimum Values

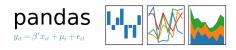

• In Pandas, lovely built-in functions:

- df.sort\_values("First Name") and
- b df["First Name"].min()

# Pandas: Minimum Values

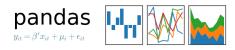

• In Pandas, lovely built-in functions:

- df.sort\_values("First Name") and
- b df["First Name"].min()

• What if you don't have a CSV and DataFrame, or data not ordered?

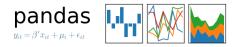

• What if you don't have a CSV and DataFrame, or data not ordered?

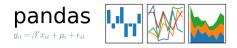

- What if you don't have a CSV and DataFrame, or data not ordered?
- Useful Design Pattern: min/max

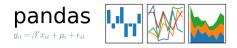

- What if you don't have a CSV and DataFrame, or data not ordered?
  Useful *Design Pattern*: min/max
  - Set a variable to worst value (e.g. maxNum = 0 or first = "ZZ").

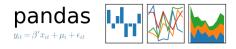

- What if you don't have a CSV and DataFrame, or data not ordered?
- Useful Design Pattern: min/max
  - ► Set a variable to worst value (e.g. maxNum = 0 or first = "ZZ").
  - ► For each item, X, in the list:

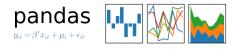

- What if you don't have a CSV and DataFrame, or data not ordered?
- Useful Design Pattern: min/max
  - ► Set a variable to worst value (e.g. maxNum = 0 or first = "ZZ").
  - ► For each item, X, in the list:
    - ★ Compare X to your variable.

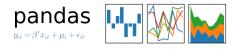

- What if you don't have a CSV and DataFrame, or data not ordered?
- Useful Design Pattern: min/max
  - ► Set a variable to worst value (e.g. maxNum = 0 or first = "ZZ").
  - ► For each item, X, in the list:
    - ★ Compare X to your variable.
    - ★ If better, update your variable to be X.

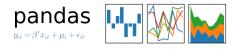

- What if you don't have a CSV and DataFrame, or data not ordered?
- Useful Design Pattern: min/max
  - ► Set a variable to worst value (e.g. maxNum = 0 or first = "ZZ").
  - ► For each item, X, in the list:
    - ★ Compare X to your variable.
    - ★ If better, update your variable to be X.
  - Print/return your variable.

#### Recap

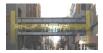

• Quick recap of a Python library, Folium for creating interactive HTML maps.

Lecture 10

3 April 18, 2023 33 / 38

590

# Recap

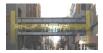

- Quick recap of a Python library, Folium for creating interactive HTML maps.
- More details on while loops for repeating commands for an indefinite number of times.

Lecture 10

≣▶ ◀ ≣▶ Ξ ∽ ⌒ April 18, 2023 33 / 38

# Recap

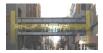

- Quick recap of a Python library, Folium for creating interactive HTML maps.
- More details on while loops for repeating commands for an indefinite number of times.
- Introduced the max/min design pattern.

Lecture 10

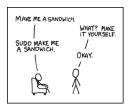

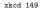

• This course has three main themes:

Programming & Problem Solving

3

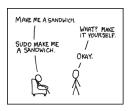

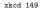

• This course has three main themes:

- Programming & Problem Solving
- Organization of Hardware & Data

3

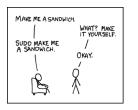

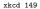

• This course has three main themes:

- Programming & Problem Solving
- Organization of Hardware & Data
- Design

3

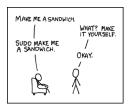

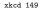

• This course has three main themes:

- Programming & Problem Solving
- Organization of Hardware & Data
- Design
- The operating system, Unix, is part of the second theme.

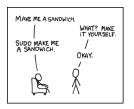

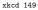

• This course has three main themes:

- Programming & Problem Solving
- Organization of Hardware & Data
- Design
- The operating system, Unix, is part of the second theme.
- Unix commands in the weekly online labs

< D > < P > < P > < P >

#### Final Exam Prep: UNIX Unix commands in the weekly online labs:

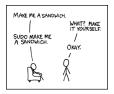

xkcd 149

3

990

Unix commands in the weekly online labs:

• Lab 2: pwd, ls, mkdir, cd

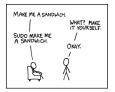

xkcd 149

3

Unix commands in the weekly online labs:

• Lab 2: pwd, ls, mkdir, cd

● Lab 3: ls -l, cp, mv

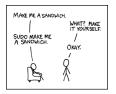

xkcd 149

3

Unix commands in the weekly online labs:

• Lab 2: pwd, ls, mkdir, cd

● Lab 3: ls -l, cp, mv

• Lab 4: cd ../ (relative paths)

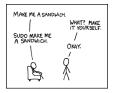

xkcd 149

3

Unix commands in the weekly online labs:

• Lab 2: pwd, ls, mkdir, cd

• Lab 3: ls -l, cp, mv

• Lab 4: cd ../ (relative paths)

• Lab 5: cd /usr/bin (absolute paths), cd  $\sim$ 

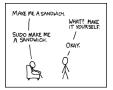

xkcd 149

200

-

Image: A match a match a ma

WHAT? MAKE IT YOURSELF.

OKAY.

Unix commands in the weekly online labs:

• Lab 2: pwd, ls, mkdir, cd

- Lab 3: ls -1, cp, mv
- Lab 4: cd ../ (relative paths)
- Lab 5: cd /usr/bin (absolute paths), cd  $\sim$
- Lab 6: Scripts, chmod

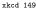

MAKE ME A SANDWICH

SUDO MAKE ME A SANDWICH.

200

Image: A match a match a ma

Unix commands in the weekly online labs:

• Lab 2: pwd, ls, mkdir, cd

- Lab 3: ls -1, cp, mv
- Lab 4: cd ../ (relative paths)

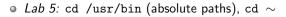

- Lab 6: Scripts, chmod
- Lab 7: Running Python from the command line

< D > < P > < P > < P >

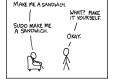

xkcd 149

WHAT? MAKE IT YOURSELF.

OKAY.

Unix commands in the weekly online labs:

• Lab 2: pwd, ls, mkdir, cd

- Lab 3: ls -1, cp, mv
- Lab 4: cd ../ (relative paths)

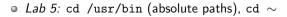

- Lab 6: Scripts, chmod
- Lab 7: Running Python from the command line

< D > < P > < P > < P >

• Lab 8: git from the command line

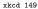

MAKE ME A SANDWICH

SUDO MAKE ME A SANDWICH.

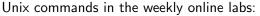

- Lab 2: pwd, ls, mkdir, cd
- Lab 3: ls -l, cp, mv
- Lab 4: cd ../ (relative paths)

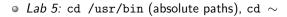

- Lab 6: Scripts, chmod
- Lab 7: Running Python from the command line
- Lab 8: git from the command line
- Lab 9: ls \*.py (wildcards)

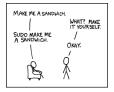

xkcd 149

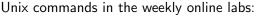

- Lab 2: pwd, ls, mkdir, cd
- Lab 3: ls -1, cp, mv
- Lab 4: cd ../ (relative paths)

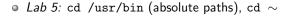

- Lab 6: Scripts, chmod
- Lab 7: Running Python from the command line
- Lab 8: git from the command line
- Lab 9: ls \*.py (wildcards)
- Lab 10: More on scripts, vim

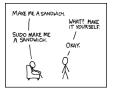

xkcd 149

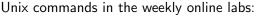

- Lab 2: pwd, ls, mkdir, cd
- Lab 3: ls -l, cp, mv
- Lab 4: cd ../ (relative paths)

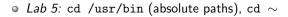

- Lab 6: Scripts, chmod
- Lab 7: Running Python from the command line
- Lab 8: git from the command line
- Lab 9: ls \*.py (wildcards)
- Lab 10: More on scripts, vim
- Lab 11: ls | wc -c (pipes), grep, wc

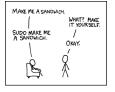

xkcd 149

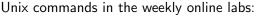

- Lab 2: pwd, ls, mkdir, cd
- Lab 3: ls -1, cp, mv
- Lab 4: cd ../ (relative paths)

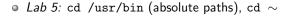

- Lab 6: Scripts, chmod
- Lab 7: Running Python from the command line
- Lab 8: git from the command line
- Lab 9: ls \*.py (wildcards)
- Lab 10: More on scripts, vim
- Lab 11: ls | wc -c (pipes), grep, wc
- Lab 12: file, which

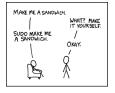

xkcd 149

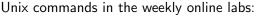

- Lab 2: pwd, ls, mkdir, cd
- Lab 3: ls -l, cp, mv
- Lab 4: cd ../ (relative paths)

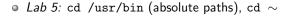

- Lab 6: Scripts, chmod
- Lab 7: Running Python from the command line
- Lab 8: git from the command line
- Lab 9: ls \*.py (wildcards)
- Lab 10: More on scripts, vim
- Lab 11: ls | wc -c (pipes), grep, wc
- Lab 12: file, which
- Lab 13: man, more, w

April 18, 2023 35 / 38

E ∽Q@

| MAKE ME A SANDWICH.           |     |
|-------------------------------|-----|
| WHAT? M                       | AKE |
| SUDO MAKE ME /<br>A SANDWICH. |     |
| OKAY.                         |     |
| Ès 🕅                          |     |
|                               |     |

xkcd 149

# Practice Quiz & Final Questions

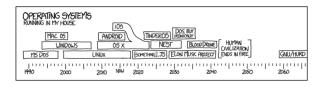

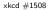

- Since you must pass the final exam to pass the course, we end every lecture with final exam review.
- Pull out something to write on (not to be turned in).
- Lightning rounds:
  - write as much you can for 60 seconds;
  - followed by answer; and
  - ► repeat.
- Past exams are on the webpage (under Final Exam Information).

CSci 127 (Hunter)

Lecture 10

イロト 不得下 イヨト イヨト

# Practice Quiz & Final Questions

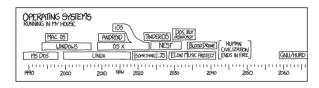

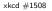

- Since you must pass the final exam to pass the course, we end every lecture with final exam review.
- Pull out something to write on (not to be turned in).
- Lightning rounds:
  - write as much you can for 60 seconds;
  - followed by answer; and
  - ► repeat.
- Past exams are on the webpage (under Final Exam Information).
- Theme: Unix commands! (Spring 19 Version 3, #1.b)

CSci 127 (Hunter)

April 18, 2023 36 / 38

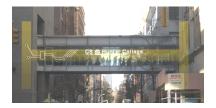

Before the next lecture, don't forget to:

Work on this week's Online Lab

프 > 프

イロト イロト イヨト

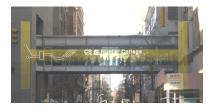

Before the next lecture, don't forget to:

- Work on this week's Online Lab
- Schedule an appointment to take this week's Quiz

CSci 127 (Hunter)

Lecture 10

April 18, 2023 37 / 38

∃ ト

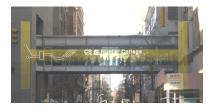

Before the next lecture, don't forget to:

- Work on this week's Online Lab
- Schedule an appointment to take this week's Quiz
- Schedule an appointment to take this week's Code Review

CSci 127 (Hunter)

Lecture 10

April 18, 2023 37 / 38

Image: A math display="block">A math display="block">A math display="block">A math display="block">A math display="block">A math display="block">A math display="block">A math display="block">A math display="block">A math display="block">A math display="block">A math display="block">A math display="block">A math display="block"/A math display="block"/>A math display="block"/>A math display="block"/A math display="block"/>A math display="block"/>A math display="block"/>A math display="block"/>A math display="block"/A math display="block"/>A math display="block"/A math display="block"/>A math display="block"/A math display="block"/A math display="block"/A math display="block"/A math display="block"/A math display="block"/A math display="block"/A math display="block"/A math display="block"/>A math display="block"/A math display="block"/A

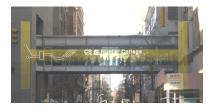

Before the next lecture, don't forget to:

- Work on this week's Online Lab
- Schedule an appointment to take this week's Quiz
- Schedule an appointment to take this week's Code Review
- Take the Lecture Preview on Blackboard

CSci 127 (Hunter)

April 18, 2023 37 / 38

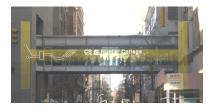

Before the next lecture, don't forget to:

- Work on this week's Online Lab
- Schedule an appointment to take this week's Quiz
- Schedule an appointment to take this week's Code Review
- Take the Lecture Preview on Blackboard
- If you need help, schedule an appointment for tutoring

CSci 127 (Hunter)

# Lecture Slips & Writing Boards

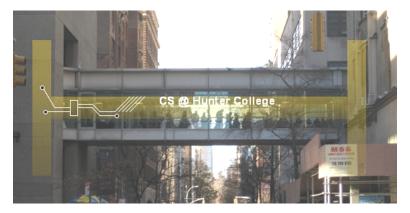

- Hand your lecture slip to a UTA.
- Return writing boards as you leave.

CSci 127 (Hunter)

Lecture 10

April 18, 2023 38 / 38

Image: A math display="block">A math display="block">A math display="block">A math display="block">A math display="block">A math display="block">A math display="block">A math display="block">A math display="block">A math display="block">A math display="block">A math display="block">A math display="block">A math display="block"/A math display="block"/>A math display="block"/>A math display="block"/A math display="block"/>A math display="block"/A math display="block"/A math display="block"/>A math display="block"/A math display="block"/>A math display="block"/>A math display="block"/A math display="block"/>A math display="block"/A math display="block"/>A math display="block"/A math display="block"/A math display="block"/A math display="block"/A math display="block"/A math display="block"/A math display="block"/A math display="block"/A math display="block"/>A math display="block"/A math display="block"/A m

-